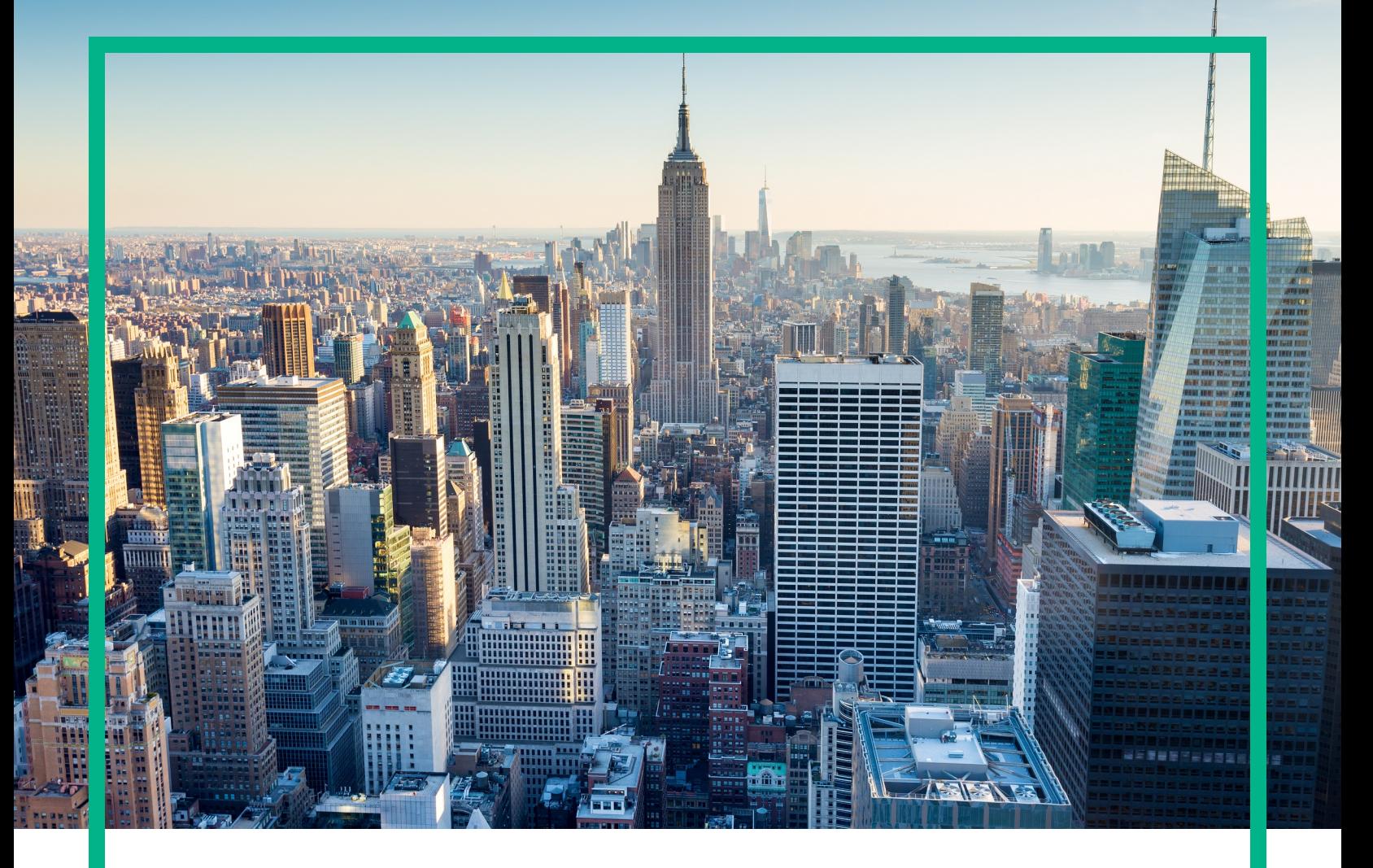

# **OMi Management Pack for Informix Database**

Software Version: 1.00

Operations Manager i for Linux and Windows® operating systems

# **Installation Guide**

Document Release Date: April 2017 Software Release Date: June 2016

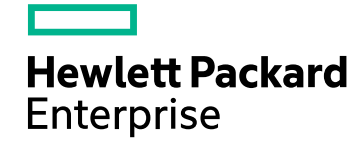

#### Legal Notices

#### Warranty

The only warranties for Hewlett Packard Enterprise products and services are set forth in the express warranty statements accompanying such products and services. Nothing herein should be construed as constituting an additional warranty. Hewlett Packard Enterprise shall not be liable for technical or editorial errors or omissions contained herein. The information contained herein is subject to change without notice.

#### Restricted Rights Legend

Confidential computer software. Valid license from Hewlett Packard Enterprise required for possession, use or copying. Consistent with FAR 12.211 and 12.212, Commercial Computer Software, Computer Software Documentation, and Technical Data for Commercial Items are licensed to the U.S. Government under vendor's standard commercial license.

#### Copyright Notice

© 2016 - 2017 Hewlett Packard Enterprise Development LP

#### Trademark Notices

Adobe® is a trademark of Adobe Systems Incorporated.

Microsoft, Encarta, MSN, and Windows are either registered trademarks or trademarks of Microsoft Corporation in the United States and/or other countries.

UNIX® is a registered trademark of The Open Group.

#### Documentation Updates

To check for recent updates or to verify that you are using the most recent edition of a document, go to: <https://softwaresupport.hpe.com/>.

This site requires that you register for an HPE Passport and to sign in. To register for an HPE Passport ID, click **Register** on the HPE Software Support site or click **Create an Account** on the HPE Passport login page.

You will also receive updated or new editions if you subscribe to the appropriate product support service. Contact your HPE sales representative for details.

#### **Support**

Visit the HPE Software Support site at: <https://softwaresupport.hpe.com/>.

Most of the support areas require that you register as an HPE Passport user and to sign in. Many also require a support contract. To register for an HPE Passport ID, click **Register** on the HPE Support site or click **Create an Account** on the HPE Passport login page.

To find more information about access levels, go to: <https://softwaresupport.hpe.com/web/softwaresupport/access-levels>.

**HPE Software Solutions Now** accesses the Solution and Integration Portal website. This site enables you to explore HPE product solutions to meet your business needs, includes a full list of integrations between HPE products, as well as a listing of ITIL processes. The URL for this website is <https://softwaresupport.hpe.com/km/KM01702731>.

## **Contents**

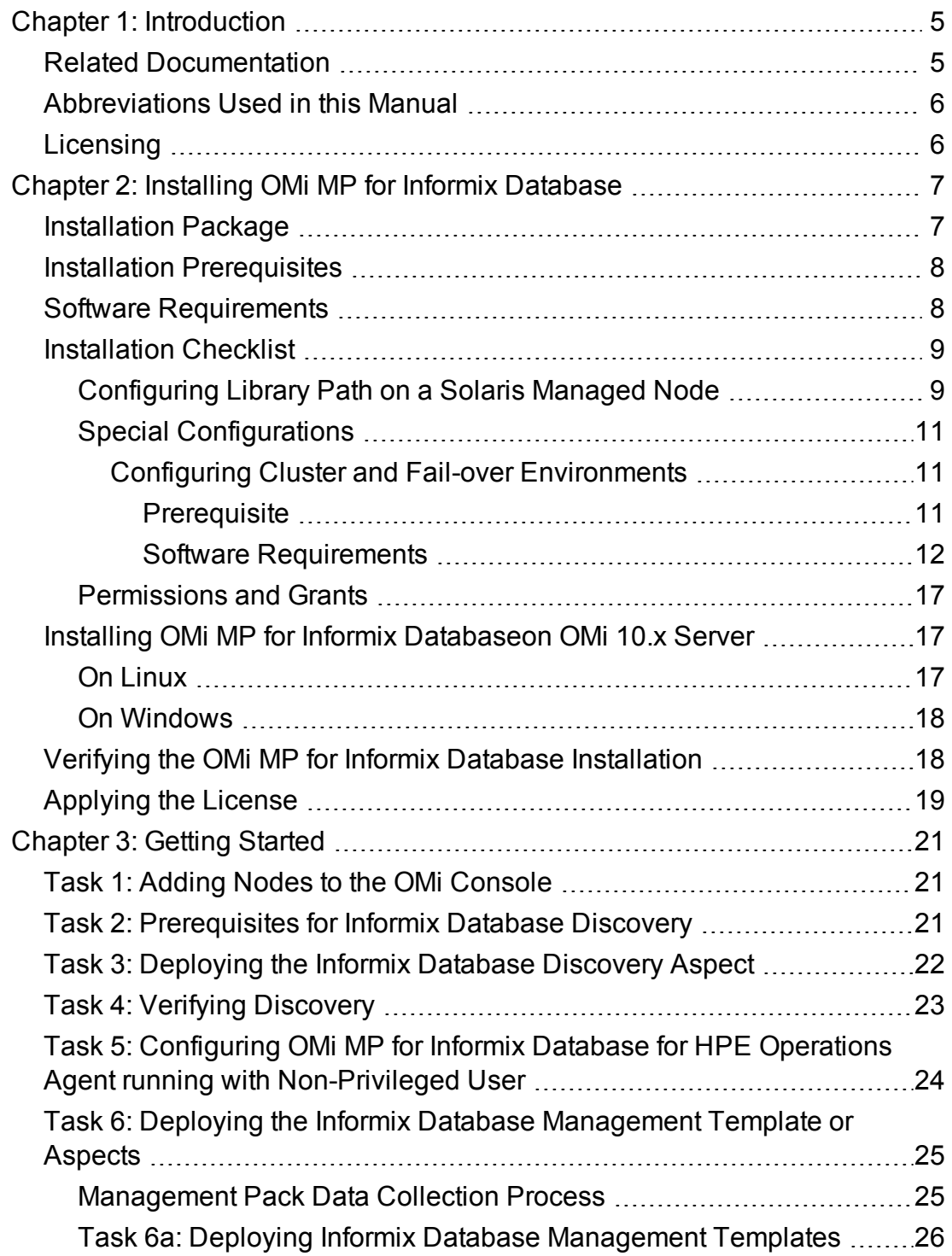

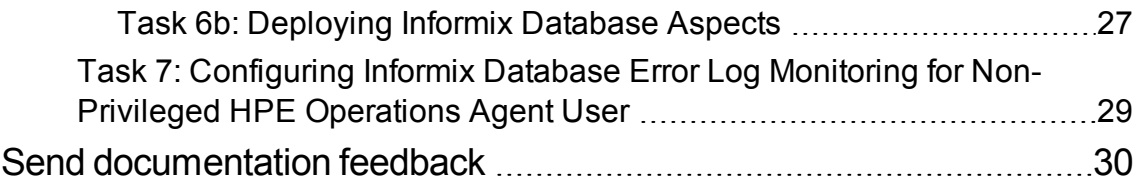

## <span id="page-4-0"></span>Chapter 1: Introduction

The HPE OMi Management Pack for Informix Database (OMi MP for Informix Database) works with Operations Manager i (OMi) and enables you to monitor the Informix database and its underlying infrastructure running in your environment. The OMi MP for Informix Database includes the following components for monitoring the health and status of the Informix Database.

**Note:** For more information about the components, see the *OMi Management Pack for Informix Database Online Help or User Guide*.

- Informix Database Management Template
- Informix Database Aspects
- Parameters
- Configuration Item (CI) and Configuration Item Types (CITs)
- Run-time Service Model (RTSM) Views
- Health Indicators (HIs)
- Event Type Indicators (ETIs)
- Policy Template Groups
- Tools
- <span id="page-4-1"></span>• Performance Dashboards

## Related Documentation

For more information about OMi, see the documentation for Operations Manager i.

For more information about OMi MP for Informix Database, see the following documents:

- <sup>l</sup> OMi MP for Informix Database *Release Notes*
- <sup>l</sup> OMi MP for Informix Database *User Guide*
- <sup>l</sup> OMi MP for Informix Database *Reference Guide*

## <span id="page-5-0"></span>Abbreviations Used in this Manual

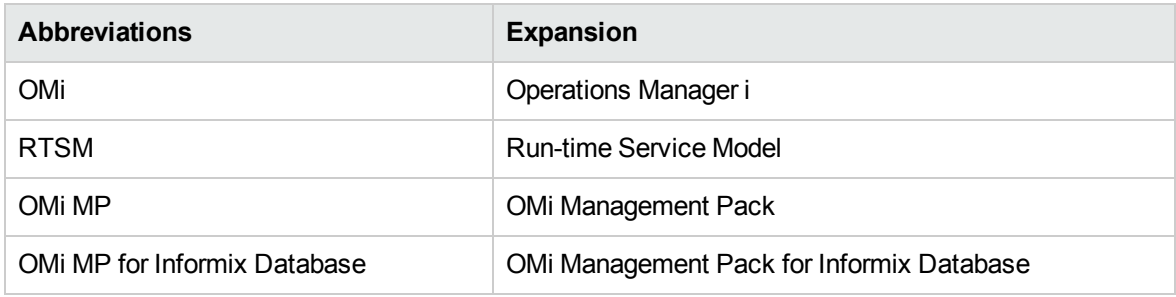

## <span id="page-5-1"></span>Licensing

The OMi MP licenses are available in a pack of 25 license units. Each license can be used per OS instance, irrespective of the application type. For example, the license pack can contain 5 licenses of OMi MP for Microsoft Skype for Business Server, 10 licenses of OMi MP for Oracle Database with any other combination of supported applications.

There are three types of licenses:

- Evaluation: A license with a fixed trial period of up to 60 days. This type of license is available only until a Time Based or Permanent license is purchased. Once purchased, the trial period immediately terminates.
- Term: A license that has a time-based expiration date.
- Perpetual: A license that does not expire.

To procure the license for the Entitlement Order Number (EON), go to [http://enterpriselicense.hpe.com](http://enterpriselicense.hpe.com/) and log on using your HPE Passport credentials to redeem the license.

For information about applying the license, see ["Applying](#page-18-0) the License".

## <span id="page-6-0"></span>Chapter 2: Installing OMi MP for Informix Database

<span id="page-6-1"></span>This section provides information about installing OMi MP for Informix Database on OMi 10.x (Linux or Windows) servers.

## Installation Package

The following section provides information about the installation media for OMi MP for Informix Database. The OMi MP for Informix Database English locale is available through the electronic media (e-media) at the following location .

#### <https://marketplace.saas.hpe.com/itom/content/omi-management-pack-for-informix-database>

The e-media contains the software and the product documentation. In a distributed environment, it must be installed on all OMi 10.x - Data Processing Servers (DPS) and Gateway Servers (GWS).

The following table provides information about the documentation available in the package:

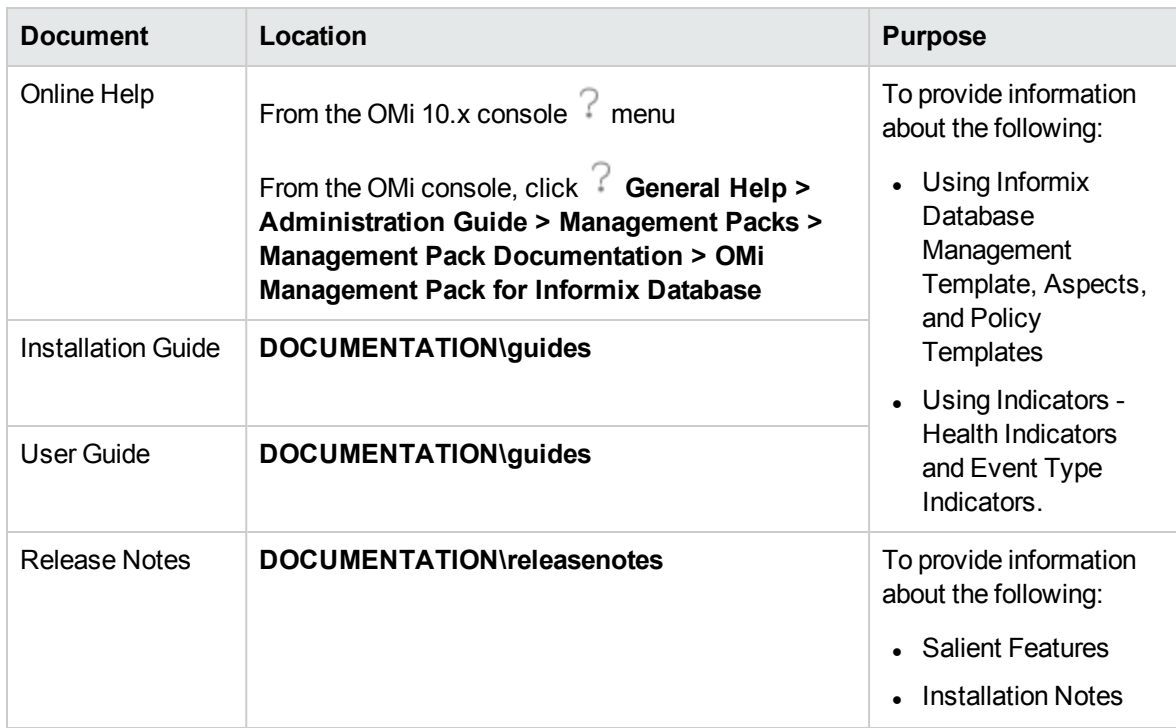

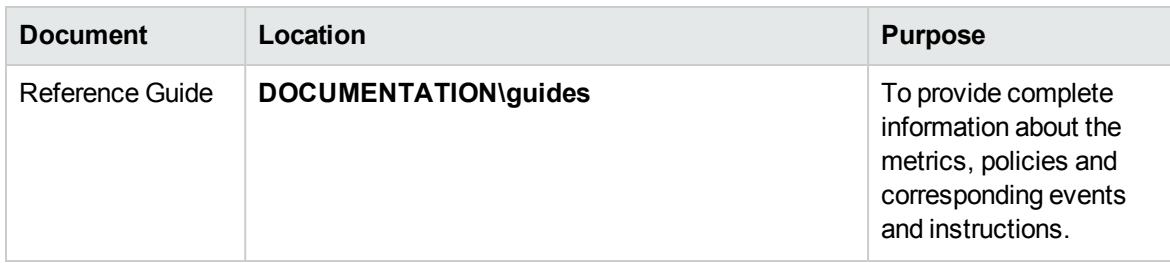

## <span id="page-7-0"></span>Installation Prerequisites

The following section lists the prerequisites for installing OMi MP for Informix Database on OMi 10.x (Linux or Windows) servers. It also provides information about the prerequisites required for monitoring Informix Database instances.

## <span id="page-7-1"></span>Software Requirements

Before installing OMi MP for Informix Database, the following components must be installed and configured on the OMi 10.x servers.

#### **Server Requirements**

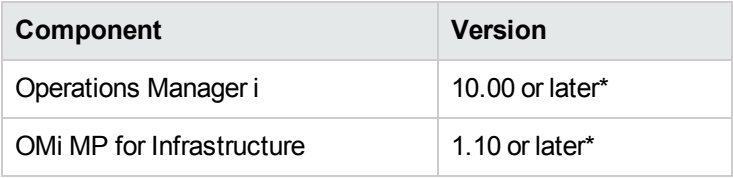

\* See the Support Matrix for latest versions supported.

#### **Managed Node Requirements**

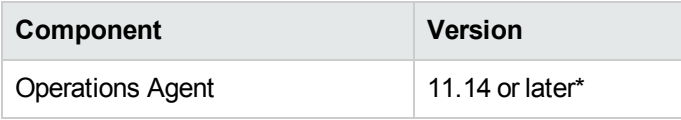

\* See the Support Matrix for latest versions supported.

**Note:** \* For more information about Support Matrix, see <https://softwaresupport.hpe.com/km/KM323488>.

## <span id="page-8-0"></span>Installation Checklist

Before you install OMi Management Pack for Informix Database, the following components must be installed and configured on the OMi 10.x servers.

#### **Server Checklist**

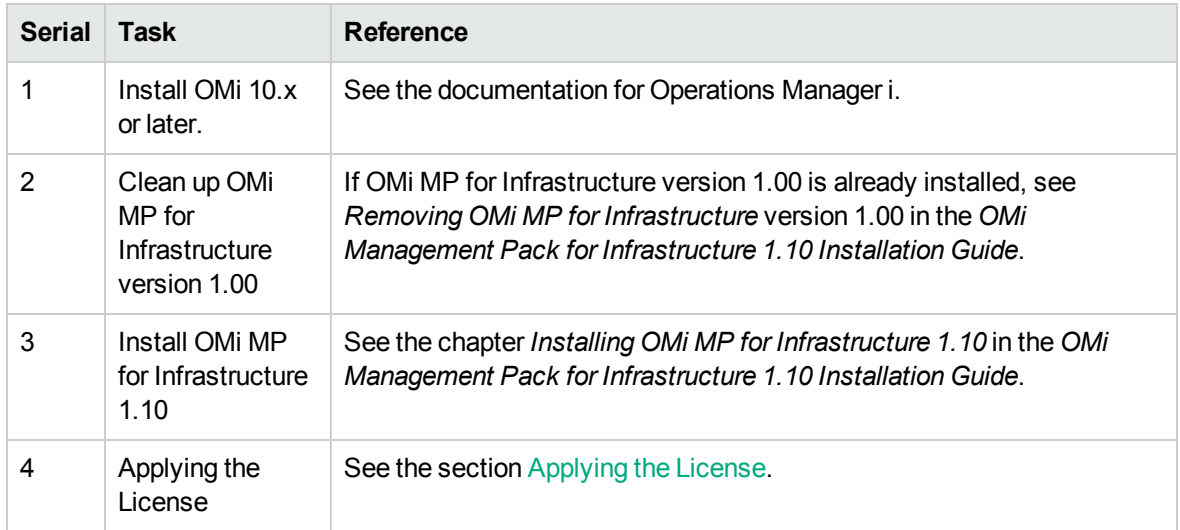

#### **Managed Node Checklist**

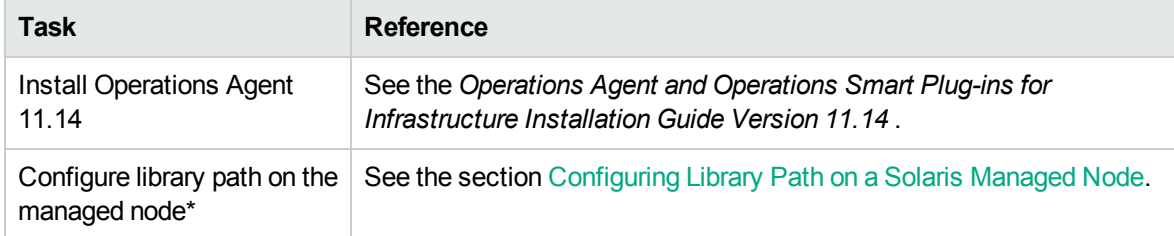

<span id="page-8-1"></span>\* This configuration check is applicable only for Solaris managed nodes.

### Configuring Library Path on a Solaris Managed Node

This section provides information about configuring the library path on a Solaris managed node.

**Note:** The following configuration is a prerequisite for only OMi MP for Informix Database used for monitoring managed nodes on a Solaris platform.

To monitor managed nodes on Solaris platform using the OMi MP for Informix Database, make sure Expat.so library (used for XML parser perl module) is able to resolve the dynamic dependency for all the required libraries. To resolve the dependencies, perform these steps as an agent user:

1. To find Expat.so library, run the following commands:

cd /opt/OV/nonOV/perl/a/lib

find . -name Expat.so

2. To find the list of dynamic dependencies, run the following commands:

Go to <Expat.so> path

ldd Expat.so

If you see the error message "file not found" or any error due to architecture mismatch for libgcc\_s.so, configure the correct libgcc\_s.so library path at MPLD\_LIBRARY\_PATH environment variable on a Solaris managed node by following step 3.

- 3. Set libgcc s.so library path in MPLD LIBRARY PATH environment variable as root user by following these steps:
	- a. Find the libgcc s.so on a Solaris managed node using the following command:

find / -name libgcc\_s.so

b. Search libgcc s.so using the following command:

file <libgcc s.so along with path>

- c. If libgcc s.so is not installed on the node, install the GCC Runtime libraries package.
- 4. Open /etc/profile in vi editor using the following command:

vi /etc/profile

5. Add the following lines in the /etc/profile file:

MPLD LIBRARY PATH=<libgcc s.so path>

export MPLD\_LIBRARY\_PATH

**Note:** libgcc\_s.so path is the result of step 3(a).

6. Set the libgcc s.so library path in Agent configuration.

/opt/OV/bin/ovconfchg -ns ctrl.env -set MPLD\_LIBRARY\_PATH <libgcc\_s.so path>

**Note:** libgcc\_s.so path is the result of step 3(a).

7. Save the file.

8. Restart the HP Operations Agent running the following command:

/opt/OV/bin/ovc –kill /opt/OV/bin/opcagt –cleanstart

### <span id="page-10-0"></span>Special Configurations

This section provides information about the special configurations that are different from standard configurations. It also includes information about using OMi MP for Informix Database in environments with cluster configurations. You need to perform these configurations on the managed nodes.

### <span id="page-10-1"></span>Configuring Cluster and Fail-over Environments

OMi MP for Informix Database can be configured to support cluster environments where fail-overs allow uninterrupted database availability. With the synchronized cluster environment, OMi MP for Informix Database monitoring allows to enable or disable the active or passive nodes respectively.

To setup OMi MP for Informix Database for a cluster environment, follow these steps:

- 1. *(Optional)*. Modify the XML file *[dbspi\\_informixdb.apm.xml](#page-11-1)* included with the OMi MP for Informix [Database](#page-11-1).
- 2. [Configure](#page-12-0) each Informix Database instance on every node where the instance runs and then deploy the required OMi MP for Informix Database [Management](#page-12-0) Templates or Aspects on the [Informix](#page-12-0) CI.
- 3. Create an XML file that associates OMi MP for Informix [Database-monitored](#page-12-1) instances with the cluster [packages.](#page-12-1)

#### <span id="page-10-2"></span>**Prerequisite**

To monitor a cluster-aware application, OMi MP for Informix Database requires that a monitored resource in the cluster group contains both a network name and an IP address.

**Caution:** If the cluster group does not meet these requirements, the following errors are logged in the opcerror file on the cluster node:

• Could not perform cluster API function, error code 1008 returned System Error Number: -1 (ffffffff) - (OpC30-3223)

- <sup>l</sup> Could not read cluster information System Error Number: -1 (ffffffff) (OpC30-3221)
- <sup>l</sup> Application Package Monitor of subagent 0 aborted; process got signal 1 (OpC30-1041)

#### <span id="page-11-0"></span>Software Requirements

OMi MP for Informix Database is compatible with cluster software as follows:

- MC/ServiceGuard on HP-UX nodes
- Veritas on Solaris nodes
- <span id="page-11-1"></span>• Sun Cluster on Solaris nodes

#### **Task 1: Including XML file with the OMi MP for Informix Database**

OMi MP for Informix Database includes an XML file dbspi\_informixdb.apm.xml for Informix Database type. This file works in conjunction with another file that you create in [Create](#page-13-0) the [apminfo.xml](#page-13-0) file. The purpose of the file is to list all the OMi MP for Informix Database Policy Templates on the managed node, so that these files can be disabled or enabled as appropriate for inactive or active managed nodes.

The following configuration is described for a scenario where OMi MP for Informix Database is enabled for monitoring a database instance for one node in the cluster, while it remains disabled for all other nodes in the cluster.

#### *(Optional)***. Modify the OMi MP for Informix Database file (which lists OMi MP for Informix Database Policy Templates)**

The dbspi informixdb.apm.xml file for Informix Database is generally ready to use without the necessity for any configurations. However, if you have renamed any Policy Templates, you must modify the file.

The XML file lists all the Scheduled Task and Logfile Entry Policy Templates for purposes of disabling or enabling. These Policy Templates are disabled only when the last instance is moved to another node. The start or stop commands are performed for each instance that is started or stopped on the node.

1. On the managed node, the file is located in the following directory:

#### **For UNIX:**

/var/opt/OV/bin/instrumentation/conf

The OMi MP for Informix Database is named according to the database type as dbspi\_ informixdb.apm.xml.

2. Modify the OMi MP for Informix Database file as required.

The unmodified file is automatically deployed with any OMi MP for Informix Database Policy Templates that you deploy. If you modify the file, you must redeploy to each node in the cluster. The following example shows the contents of dbspi informixdb.apm.xml.

Example:

```
<?xml version="1.0"?>
```
<APMApplicationConfiguration xmlns="http://www.hpe.net/OV/opcapm/app">

<Application>

<Name>dbspi\_informixdb</Name>

<Template>InformixDB\_High</Template>

<Template>InformixDB\_Low</Template>

<Template>InformixDB\_Medium</Template>

<Template>InformixDB\_VeryHigh</Template>

<Template>InformixDB\_Logger</Template>

<Template>InformixDB\_ErrorLog</Template>

<Template>InformixDB\_Messages</Template>

<StartCommand>dbspiinfcol ON \$instanceName</StartCommand>

<StopCommand>dbspiinfcol OFF \$instanceName</StopCommand>

</Application>

</APMApplicationConfiguration>

#### <span id="page-12-0"></span>**Task 2: Configuration or Discovery in a Cluster Environment**

In cluster environments, the Informix Database Discovery Aspect may not be able to discover all possible locations of your database instances. In addition, the discovery might configure and map instances based only on physical names and not the virtual names that you are using in a cluster environment. In the following task, you can configure and deploy OMi MP for Informix Database for any node to which a package may be moved.

#### <span id="page-12-1"></span>**Task 3: Creating the XML file**

Create the second XML file as: apminfo.xml.

This file, along with the included XML file, allows you to associate OMi MP for Informix Database monitored instances with cluster packages. As a result, when a package is moved from one node in a cluster to another node, monitoring stops on the failed node and starts on the new node.

#### <span id="page-13-0"></span>**Create the apminfo.xml file (which describes cluster instances)**

The following example shows the OMi MP for Informix Database instances. The file must be named as apminfo.xml.

- 1. Using a text editor, create a file as specified:
	- a. In the apminfo.xml file, type the Application Name to match the prefix of the apm.xml file.

For Example, dbspi\_informixdb

b. Type the Instance Name to match the instance name configured in the OMi MP for Informix Database.

Application Name: dbspi\_informixdb

Instance Name: Name of Informix Database (from interfaces file)

#### **User-created xml file with entry descriptions**

<?xml version="1.0" ?>

<APMClusterConfiguration>

<Application>

<Name><xml\_file name without .xml extension></Name>

<Instance>

<Name><Informix Database instance name to be monitored by OMi MP for Informix Database>

</Name>

<Package><Resource group in which the first instance of Informix Database runs>

</Package>

</Instance>

<Instance>

<Name><Informix Database instance #2 name to be monitored by OMi MP for Informix Database>.</Name>

<Package><Resource group in which the second instance of Informix Database runs>

</Package>

</Instance>

</Application>

</APMClusterConfiguration>

#### **User-created xml file with entries to replace above descriptions**

<?xml version="1.0"?>

<APMClusterConfiguration>

<Application>

<Name>dbspi\_informixdb</Name>

<Instance>

<Name>virtserv\sales</Name>

<Package>virtserv</Package>

</Instance>

<Instance>

<Name>customer</Name>

<Package>customer</Package>

</Instance>

</Application>

</APMClusterConfiguration>

#### **To monitor multiple instances per resource group, modify the file as follows:**

<?xml version="1.0" ?>

<APMClusterConfiguration>

<Application>

<Name>dbspi\_informixdb</Name>

<Instance>

<Name>sales1,sales2</Name>

<Package>virtserv</Package>

</Instance>

</Application>

</APMClusterConfiguration>

#### **In addition, change the Start or Stop command to dbspiinformixdb:**

<?xml version="1.0" ?> <APMClusterConfiguration> <Application> <Name>dbspi\_informixdb</Name> ... <StartCommand>dbspiinfcol ON \$instanceName</StartCommand> <StopCommand>dbspiinfcol OFF \$instanceName</StopCommand> </Application> </APMApplicationConfiguration>

2. Save the files in the following directories on all physical nodes in the resource group:

apminfo.xml

#### **Nodes with a UNIX or Linux operating system:**

\$OvDataDir/conf/conf/

**Note:** These directories do not exist by default. When you create a file for the first time, you must manually create these directories. There is no special distribution mechanism to transport the files from the OMi Server to the nodes. Typically, the files are installed manually on all nodes. There is no merge mechanism to add further entries. You must update them manually.

3. On each physical node, check the syntax and configuration of the files using the command ovappinstance:

Nodes with a UNIX or Linux operating system:

\$OvInstallDir/bin/ovappinstance -vc

4. Stop and restart the HPE Operations Agent after copying the files to the physical nodes.

To stop the agent, run the following command:

ovc -stop

To restart the agent, run the following command:

ovc -start

### <span id="page-16-0"></span>Permissions and Grants

Following is the list of grants and privileges of Informix user account for OMi MP for Informix Database.

The HP–UX, Linux, and Solaris user specified in the Informix Connect clause must have certain capabilities and root must have certain capabilities. For most Informix installations, these capabilities are provided by the default Informix installation (that means no action is required). The capabilities required for the configured Connect user are:

Grant connect to sysmaster Grant select to the sysmaster SMI tables Execute permission on "onstat" Execute permission on "dbaccess" In addition, execute permission on "onstat" and "dbaccess" for the root user is required.

# <span id="page-16-1"></span>Installing OMi MP for Informix Databaseon OMi 10.x Server

<span id="page-16-2"></span>You can use the e-media to install the OMi MP for Informix Database on the OMi 10.x (Linux or Windows) server. The following section provides the installation instructions:

### On Linux

**Note:** In a OMi 10.x distributed environment, OMi MP for Informix Database must be installed on all OMi 10.x servers, including DPS and GWS.

Follow these steps:

1. Log on as root user.

**Note:** If OMi is configured as a non-root user, then log on as an OMi non-root.

2. Set the umask by typing the command umask 022.

- 3. Copy and extract the OMi\_MP\_for\_Informix\_<version>.zip file to a <*Temp* folder > on OMi 10.x servers.
- 4. Run the following command:

<TEMP Folder>/mpinstall.sh -i

5. To accept the End User License Agreement (EULA), type **Yes** or **Y** and to decline the license agreement, type **No** or **N**.

<span id="page-17-0"></span>After the installation is complete, a message appears stating: OMi Management Pack Installation Finished.

### On Windows

**Note:** In a OMi 10.x distributed environment, OMi MP for Informix Database must be installed on all OMi 10.x servers, including DPS and GWS.

Follow these steps:

- 1. Copy and extract the OMi\_MP\_for\_Informix\_<version>.zip file to a <*Temp* folder> on the OMi 10.x servers.
- 2. Open the command prompt, change the directory to the <*Temp* folder>, and run the following command:

cscript /nologo mpinstall.vbs -i

3. To accept the End User License Agreement (EULA), type **Yes** or **Y** and to decline the license agreement, type **No** or **N**.

<span id="page-17-1"></span>After the installation is completed, a message appears stating: OMi Management Pack Installation Finished.

## Verifying the OMi MP for Informix Database Installation

This section provides information about verifying the installation of OMi MP for Informix Database OMi 10.x (Linux or Windows) servers.

You can perform any one of the following checks to verify the OMi MP for Informix Database installation:

• Check the log files for any errors on OMi GWS, OMi DPS, and OMi typical servers at the following locations:

#### **For Linux:**

/opt/HP/BSM/log/mpinstall.log

#### **For Windows:**

%TOPAZ HOME%\log\mpinstall.log

**Note:** The OMi logs are available on both GWS and DPS at the following location:

**Linux:** /opt/HP/BSM/log/jboss/opr-configserver.log

**Windows:** %TOPAZ\_HOME%\log\jboss\opr-configserver.log

- Check the following location on the OMi 10.x console:
	- <sup>o</sup> On OMi 10.x, click **Administration > Setup and Maintenance > Content Packs**.

The **OMi Management Pack for Informix Database** must appear in the Content Pack Definitions pane.

• To list the OMi MPs installed on the OMi 10.x server, run the following command on the OMi 10.x GWS:

#### **For Linux:**

/opt/HP/BSM/bin/ContentManager.sh -l –username <username> -password <pwd>

#### **For Windows:**

%TOPAZ HOME%\bin\ContentManager.bat -1 -username <username> -password <pwd>

**Note:** The ContentManager.bat or ContentManager.sh command lists the Content Pack name and version.

### <span id="page-18-0"></span>Applying the License

This section provides information about updating and activating the license.

**Note:** For more information about procuring the license, see the ["Licensing"](#page-5-1) section.

To update your deployment with a new license and to activate the license, follow these steps:

1. Navigate to the License Management pane:

#### On OMi 10.x, click **Administration > Setup and Maintenance > License Management**.

The License Management provides details about the name, license type, days left to expiry of license, expiration date, capacity, and capacity details.

2. Click  $\overline{\mathbb{G}}$  to open the Add License dialog box where you can search for the relevant .dat file.

**Note:** You can download .dat file from [http://enterpriselicense.hpe.com](http://enterpriselicense.hpe.com/).

## <span id="page-20-0"></span>Chapter 3: Getting Started

<span id="page-20-1"></span>The following section provides information about the tasks required to monitor Informix database instances using OMi MP for Informix Database.

## Task 1: Adding Nodes to the OMi Console

If the Node already exists in RTSM, you can skip this step and proceed to Task 3: [Deploying](#page-21-0) the Informix Database [Discovery](#page-21-0) Aspect.

Before you begin monitoring, you need to add the nodes to the OMi console.

1. Open the Monitored Nodes pane:

Click **Administration > Setup and Maintenance > Monitored Nodes**.

- 2. In the Node Views pane, click **Predefined Node Filters > Monitored Nodes** and click then click **Computer > UNIX**. The Create New Monitored Nodes dialog box appears.
- 3. Specify the Primary DNS Name, IP address, Operating System, and Processor Architecture of the node and click **OK**.

The newly created node is saved as a CI instance in RTSM.

**Note:** The node with HPE Operations Agent needs to be activated on the OMi server and certificate needs to be granted.

# <span id="page-20-2"></span>Task 2: Prerequisites for Informix Database **Discovery**

Before deploying the Informix Database Discovery Aspect, you must update the Informix Database environment variable into Informix OS user profile.

1. Create an Informix Database user profile and provide the name as .profile.

For example: /home/informix/.profile

2. Include these variables inside the .profile: INFORMIXDIR, INFORMIXSERVER, ONCONFIG, and SOLHOST.

Include these variables inside the .profile: INFORMIXDIR, INFORMIXSERVER, ONCONFIG, and INFORMIXSQLHOSTS.

Both the ONCONFIG and INFORMIXSQLHOSTS variables are mandatory. The INFORMIXSQLHOSTS variable is optional when the configuration file is named as sqlhosts.

<span id="page-21-0"></span>**Note:** Make sure that the HPE Operations Agent non-root user is given read permission .profile.

# Task 3: Deploying the Informix Database Discovery Aspect

The Informix Database Discovery Aspect deployment discovers the Configuration Item (CIs) of the following CI types (CITs):

- Informix
- Computer

To discover the Informix CIs on the added managed nodes, you must deploy the Informix Database Discovery Aspect.

1. Open the Management Templates & Aspects pane:

Click **Administration > Monitoring > Management Templates & Aspects**.

2. In the Configuration Folders pane:

Click **Configuration Folders > Database Management > Informix Database > Aspects**.

- 3. In the Management Templates & Aspects pane, select the **Informix Database Discovery** Aspect and click **Assign and Deploy Item** to open the Assign and Deploy Wizard.
- 4. In the **Configuration Item** tab, click the configuration item to which you want to deploy the Discovery aspect and then click **Next**.

The Informix Database Discovery Aspect does not have any mandatory parameters.

5. In the **Parameter Summary** tab, click on the **Informix Database Username** and click on **Edit**.

The Edit Parameter:Informix Database Username dialog box appears.

Specify the Informix user name in the **Value** field and click **OK**.

Click **Next**.

6. *(Optional).* In the **Configure Options** tab, if you do not want to enable the assignment immediately, clear the **Enable Assignment(s)** check box.

You can then enable the assignment later using the Assignments & Tuning pane.

7. Click **Finish**.

**Note:** After the Informix Database Discovery Aspect is deployed, a message stating the Assignment and deployment jobs created appears. To check the status of the deployment jobs, c lick **Administration > Monitoring > Deployment Jobs**.

## <span id="page-22-0"></span>Task 4: Verifying Discovery

After you deploy the Informix Database Discovery Aspect, you must verify if the CIs are populated in the View Explorer. To view the CIs populated in the View Explorer, follow these steps:

1. Open the Event Perspective pane:

Click **Workspaces > Operations Console > Event Perspective**.

2. In the View Explorer pane, from the **Browse Views** tab, select the **InformixDB\_Deployment** view from the drop-down list to see the associated CIs.

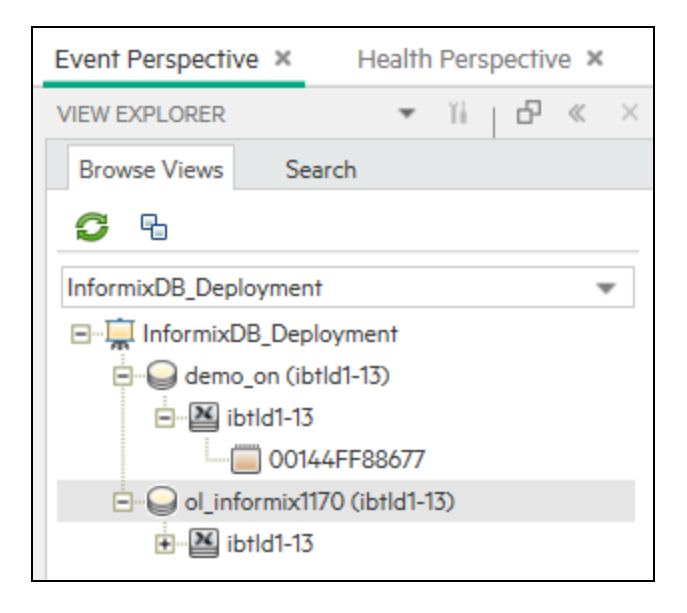

# <span id="page-23-0"></span>Task 5: Configuring OMi MP for Informix Database for HPE Operations Agent running with Non-Privileged User

After deploying the Informix Database Discovery Aspect, you must follow these steps:

#### **On UNIX:**

1. Run the following script as a root user under /var/opt/OV/bin/instrumentation:

# dbspiinf perl dbspiinf root.pl

The /var/opt/OV/conf/InformixDB (dbspiinf.su) is created.

2. Edit the dbspiinf.su file as a root user by uncommenting the lines or adding new lines:

<user>:<commands>

#### As in the following examples:

informix:/opt/informix/bin/oninit

informix:/opt/informix/bin/onmode -m

## <span id="page-24-0"></span>Task 6: Deploying the Informix Database Management Template or Aspects

This section is further divided into Task 6a: Deploying Informix Database [Management](#page-25-0) Template and Task 6b: [Deploying](#page-26-0) Informix Database Aspects that provides information on identifying and deploying the Informix Database Management Template or Aspects based on your specific requirements.

### <span id="page-24-1"></span>Management Pack Data Collection Process

The frequency (polling interval) at which each policy must be monitored is predefined with a default value in a specific frequency parameter. Frequency parameter is an expert parameter that is defined for each of the metrics regardless of whether they are for generating events or logging data.

Following are the four predefined frequency parameters:

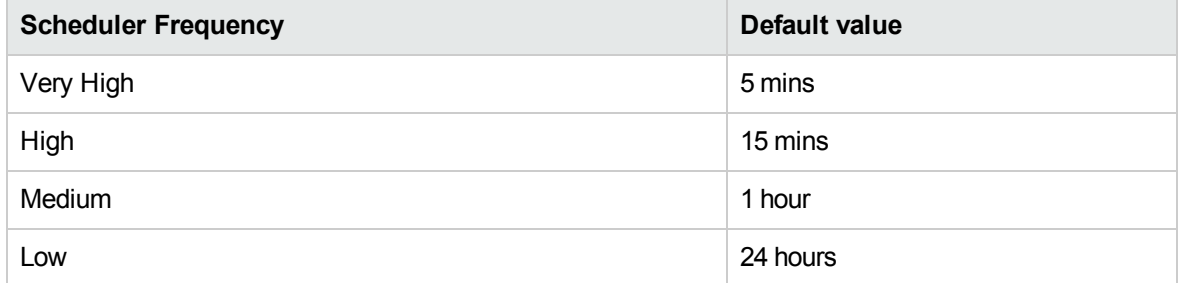

After Management Templates and Aspects are deployed, collector is triggered based on the parameter value in a specific policy. You can modify the default value of the parameter at the following levels:

- During deployment of the Management Template or Aspects using the Management Templates & Aspects pane.
- After deployment using the Assignments & Tuning pane.

For more information about how to modify the parameter values, see the section *Editing Parameters* in the *OMi Management Pack for Informix Database 1.00 User Guide*.

## <span id="page-25-0"></span>Task 6a: Deploying Informix Database Management **Templates**

If you want to monitor the key performance and availability of an Informix Database, use the **Essential Informix Database Management Template**.

To deploy the Essential Informix Database Management Template to the Informix CIs, follow these steps:

1. Open the Management Templates & Aspects pane:

Click **Administration > Monitoring > Management Templates & Aspects**.

2. In the Configuration Folders pane:

Click **Configuration Folders > Database Management > Informix Database > Management Templates**.

- 3. In the Management Templates & Aspects pane, click the Essential Informix Database Management Template that you want to deploy, and then click . The Assign and Deploy wizard opens.
- 4. In the **Configuration Item** tab, click the CI you want to assign the Management Template, and then click **Next**.
- 5. In the **Required Parameters** tab, specify values for following parameters:
	- a. Select the **Informix Database Instance Username** parameter in the list, and then click **Edit**.

The Edit Parameter:Informix Database Username dialog box appears.

- b. Click **Value** and type the Username. Click **OK**.
- c. Select the **Informix Database Instance Password** parameter, and then click **Edit**.

The Informix Database Instance Password dialog box opens.

- d. Click **Value** and type a value in the **Password** field.
- e. In the **Verify Password** field and type the same password and then click **OK**.
- f. Click **Next**
- 6. *(Optional).* In the **Parameter Summary** tab, you can change the default values of the parameters.

To change the default values of the parameters, follow these steps:

a. Select the **Informix Database Instance Name** parameter and then click .

The Edit Instance Parameter window appears.

b. Select the parameter from the list and then click  $\mathscr O$  Edit.

The Edit Instance Parameter: Informix Database Instance Name dialog box opens.

c. Click **Value**, specify the value, and then click **OK**.

**Note:** In the **Parameter Summary** tab, you can override the default values of any parameter. You can specify a value for each parameter at the Management Template level. By default, parameters defined as expert parameters are not displayed. To display expert parameters, click **Show Expert Parameters**.

- 7. Click **Next**
- 8. *(Optional).* In the **Configure Options** tab, if you do not want to enable the assignment immediately, clear the **Enable Assignment(s)** check box.

You can then enable the assignment later using the Assignments & Tuning pane.

9. Click **Finish**.

<span id="page-26-0"></span>For detailed information about monitoring Informix Database instances using *OMi MP for Informix Database*, see the *HPE OMi Management Pack for Informix Database Online Help or the User Guide.*

### Task 6b: Deploying Informix Database Aspects

You must deploy the Informix Database Discovery Aspect even if the CIs are already populated by any other source such as SiteScope, DDM, and so on. For more information, see Task 3: [Deploying](#page-21-0) the Informix Database [Discovery](#page-21-0) Aspect.

To deploy Informix Database Aspects to the Informix CIs, follow these steps:

1. Open the Management Templates & Aspects pane:

Click **Administration > Monitoring > Management Templates & Aspects**.

2. In the Configuration Folders pane:

Click **Configuration Folders > Database Management > Informix Database > Aspects**.

- 3. In the Management Templates & Aspects pane, right-click the Informix Database Aspect that you want to deploy, and then click **Assign and Deploy item** to open the Assign and Deploy Wizard.
- 4. In the **Configuration Item** tab, select the Informix CI to which you want to deploy the Aspect and then click **Next**.
- 5. In the **Required Parameters** tab, you must specify the mandatory parameters by following these steps:
	- a. Select the **Informix Database Instance Username** parameter in the list, and then click **Edit**.

The Informix Database Instance Username dialog box opens.

- b. Specify the name and click **OK**.
- c. Select the **Informix Database Instance Password** parameter in the list, and then click **Edit**.

The Informix Database Password dialog box opens.

- d. Click **Value** and type a value in the **Password** field.
- e. In the **Verify Password** field and type the same password and then click **OK**.
- 6. *(Optional).* In the **Parameter Summary** tab, you can change the default values of the parameters.

To change the default values of the parameters, follow these steps:

a. Select the **Informix Database Instance Name** parameter and then click .

The Edit Instance Parameter window appears.

b. Select the parameter from the list and then click **Edit**.

The Edit Instance Parameter: Informix Database Instance Name dialog box opens.

c. Click **Value**, specify the value, and then click **OK**.

**Note:** In the **Parameter Summary** tab, you can override the default values of any parameter. You can specify a value for each parameter at the Management Template level. By default, parameters defined as expert parameters are not displayed. To display expert parameters,

click **Show Expert Parameters**.

- 7. Click **Next**
- 8. *(Optional).* In the **Configure Options** tab, if you do not want to enable the assignment immediately, clear the **Enable Assignment(s)** check box.

You can then enable the assignment later using the Assignments & Tuning pane.

<span id="page-28-0"></span>9. Click **Finish**.

# Task 7: Configuring Informix Database Error Log Monitoring for Non-Privileged HPE Operations Agent User

By default, the non-privileged HPE Operations Agent User does not have permission to read error log file of the Informix Database. Provide read permission to enable the error log file monitoring by following these steps:

1. To identify the Informix Database instance alert log to be monitored, run the following command:

/var/opt/OV/bin/instrumentation/dbspicai -l

The error log file name appears.

2. To provide read permission to the non-privileged HPE Operations Agent User for error log monitoring, run the following command as an Informix Database user:

chmod +r <Informix-logfile>

## <span id="page-29-0"></span>Send documentation feedback

If you have comments about this document, you can contact the [documentation](mailto:docfeedback@hpe.com?subject=Feedback on Installation Guide (OMi Management Pack for Informix Database 1.00)) team by email. If an email client is configured on this system, click the link above and an email window opens with the following information in the subject line:

#### **Feedback on Installation Guide (OMi Management Pack for Informix Database 1.00)**

Just add your feedback to the email and click send.

If no email client is available, copy the information above to a new message in a web mail client, and send your feedback to docfeedback@hpe.com.

We appreciate your feedback!